131 Business Center Dr. Unit A-3, Ormond Beach, FL 32174 TEL: 877.678.4259 | FAX: 866.422.2356 EMAIL: sales@co2meter.com | www.co2meter.com

# CO2 Engine™ -BLG/ELG *Configuration guide*

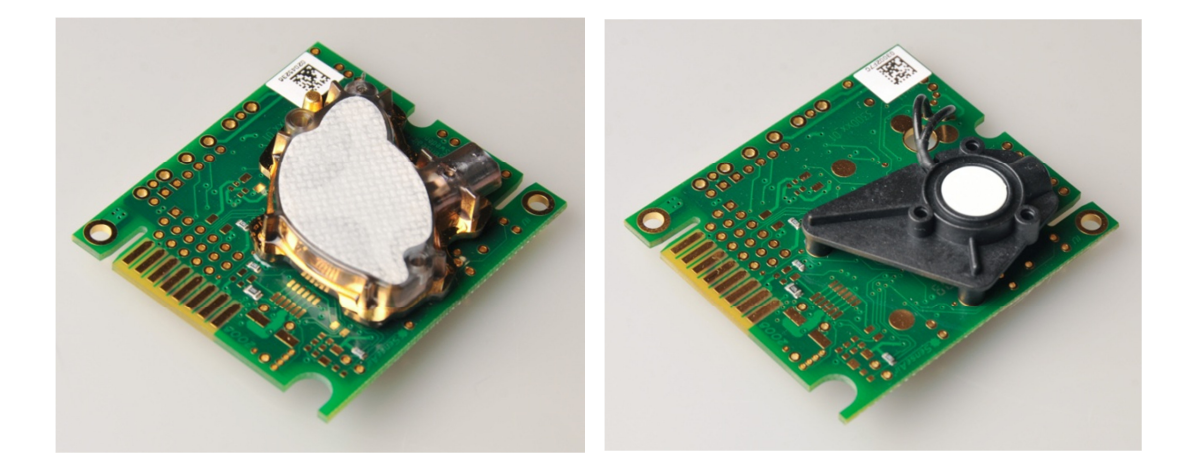

Figure 1 CO**2**Engine™ -ELG (left) and CO**2**Engine™ -BLG (right)

## Table of contents:

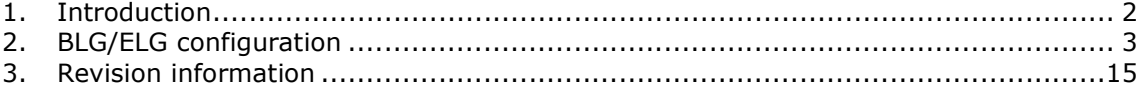

# 1. Introduction

This document explains how to configure/use  $CO<sub>2</sub>$  Engine -BLG/ELG sensors. Examples explain data/parameters to write/read from specified addresses, not how to write/read data to the sensor. How to communicate with  $CO<sub>2</sub>$  Engine -BLG/ELG sensors is described in "I2C comm guide 2\_12.pdf" (or later), "Modbus on CO2 Engine and eSense rev2\_01.pdf" and "ModBus on CO2 Engine K30 - User Defined function codes rev1\_00.pdf"

# 2. BLG/ELG configuration

## 2.1. Start measurement

Start single measurement on K33 BLG/ELG:

- Write 0x35 ("single measurement" command) to RAM address 0x60
- Read RAM address 0x1D and check that bit 5 is set (1), bit set means sensor has received "measurement" command and will start measurement cycle
- Wait 20s
- Read RAM address 0x1D again and check that bit 5 is cleared (0), bit cleared means that "measurement" cycle has finished
- Read CO2, temp, RH etc

Check of bit 5 in RAM 0x1D can be skipped, however then it's possible that sensor have not received the "single measurement" command or have not finished the measurement cycle and data read from sensor will be from previous measurement cycle.

To achieve specified accuracy on temperature and humidity measurements, time between measurements cycles must be 5 minutes or more. It is possible to activate "single measurement" with  $\sim$  20s interval, but using a measurement interval less than 5 minutes will decrease the accuracy of temperature and humidity measurements significantly (this is also valid for continuous measurements, jumper set or "start continuous measurement").

Start continuous measurement on K33 ELG/BLG:

- Write 0x30 ("start continuous measurement" command) to RAM address 0x60
- Read RAM address 0x1D and check that bit 6 is set (1), bit set means sensor has received "continuous measurement" command and will start a measurement cycle after a 5 s start-up delay (default start-up delay = 5 s, see example below on how to adjust start-up delay).
- Write 0x31 ("stop continuous measurement" command) to stop measurement. Read 0x1D and check that bit 6 is cleared, bit cleared means sensor has received "stop continuous measurement" command.

The check of bit 6 in RAM  $0x1D$  is only to verify that sensor actually received the commands.

Set/adjust sensor clock:

- Calculate nr of seconds since 1 Jan 2000.
- Write the calculated value to RAM address 0x65 (4b most significant bit first).

Change measurement period (time between start of two measurement cycles):

• Write desired period in seconds to EEPROM address 0xB0 (3 byte, most significant bit first).

Adjust/change start-up delay:

• Write desired start-up delay (in seconds) to EEPROM address 0x23C (1 byte).

Read battery warning/alarm:

- Read alarm status from RAM 0x1C
	- Bit 5 set  $\equiv$  > low battery warning (battery voltage is less then 5.25) Bit 4 set  $\epsilon$  = > low battery alarm (battery voltage is less than 4.75V)

Turn on ABC:

- Set bit 1 in MeterControl (RAM 0x03)
- Write calibration period/ABC period (unit = hours) to EEPROM address 0x40
- Restart sensor to activate the new settings

It is important that the sensor is exposed to fresh air ( $\sim$ 400ppm) under at least one measurement during the ABC period; otherwise the sensor will end up with corrupt calibration parameters and show incorrect CO2 values (ABC has no effect on the accuracy of temperature and humidity measurements).

Switch off ABC:

- Clear bit 1 in MeterControl (RAM 0x03)
- Restart sensor to activate the new settings

# 2.2. LED/relay configuration

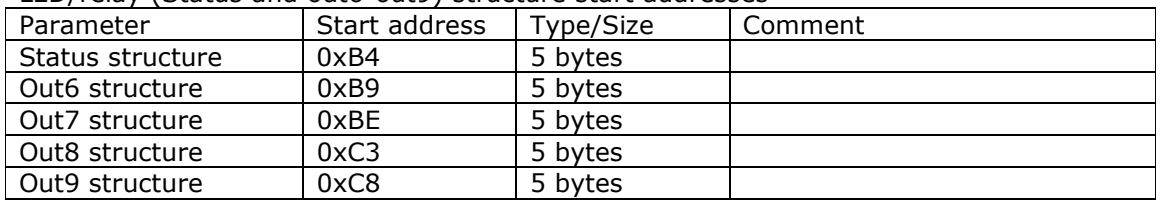

LED/relay (Status and out6-out9) structure start addresses

The name "Status" is historical; the output can configured exactly as out6-out9

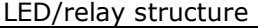

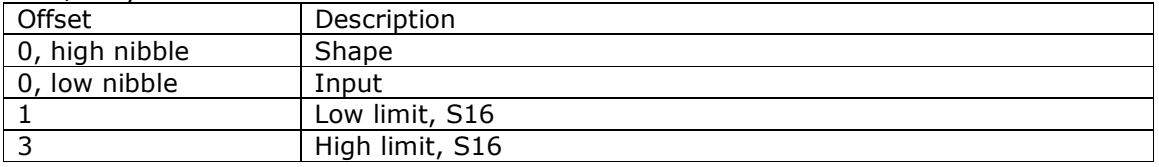

#### Shapes:

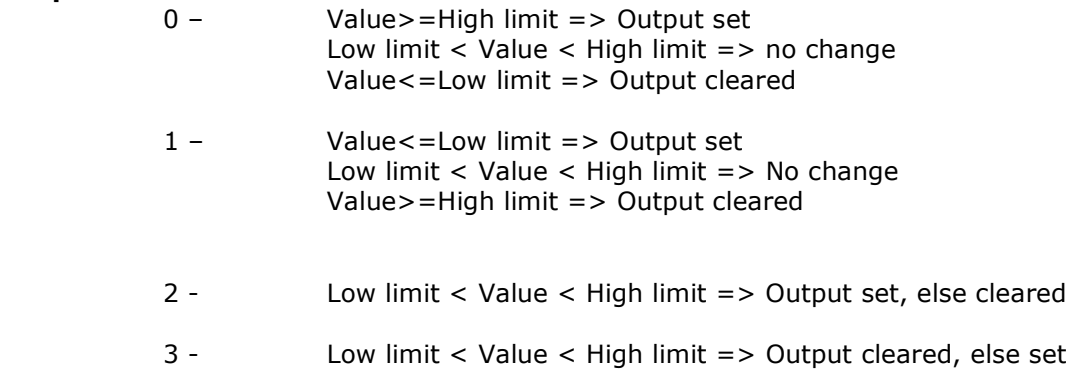

#### Inputs:

- 0 CO2 value
- 1 Space temp
- 2 RH
- 3 MR
- 4 AnIn4

Input and shape byte =  $0xFF$  => LED/relay (output) disabled

Since sensor use 0x7FFF as "Error data value" LED:s can also be used for error indications

### Examples:

Configure status LED to go high at 2000ppm and to go low at 1000ppm.

Start to set input and shape nibbles

- Output set if value  $>$  high limit, cleared if value  $<$  low limit  $=$   $>$  shape nibble  $= 0$
- Input =  $CO2$  value => input nibble = 0

Status LED configuration

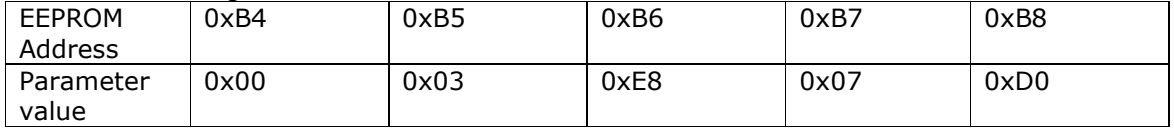

Configure output 6 to go high above 50°C and below -20°C

Start with input and shape nibbles

- Output set if value  $\le$  = low limit and if value > = high limit = > shape nibble = 3
- Input = SpaceTemp => input nibble =  $1$

Out6 configuration

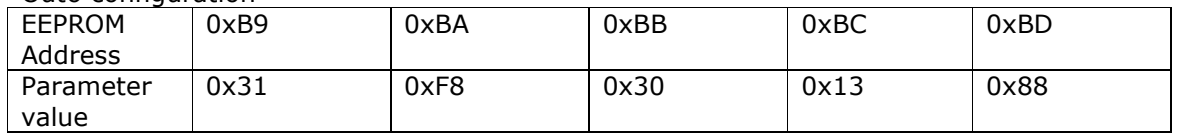

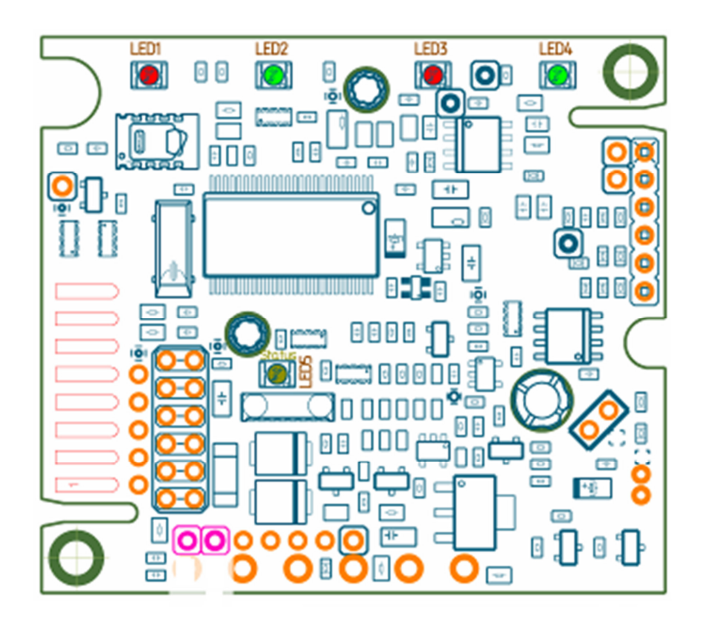

Figure 2, LED positions

- LED1 Heartbeat (see 2.4 Heartbeat configuration)
- LED2 Out6
- LED3 Out8
- LED4 Out7
- LED5 Status
- Relay Out9

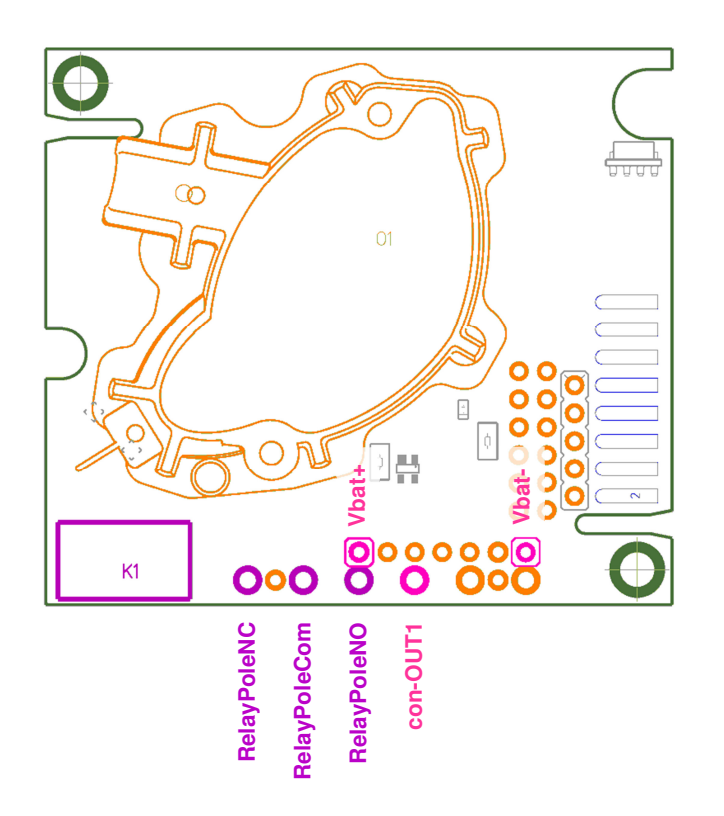

Figure 3, Relay connections

Out9 set => RelayPoleNO connected to RelayPoleCom Out9 not set => RelayPoleNC connected to RelayPoleCom

Relays coil must be specified for a voltage bigger than or equal to sensors supply voltage, since the relay (coil) is controlled by power supply / ground voltage, a suitable relay is for example Omron G5V-1 12VDC.

# 2.3. Pump signal configuration (Out1)

Out1 (digital outout) can be configured to be activated a predefined period before sensor start a measurement cycle.

Activation of pump signal

- Clear bit 9 in MeterConfig (U16, EEPROM start address 0x06)
- Write desired on time in seconds to PumpPeriod (U8, EEPROM address 0xA3)
- Restart/reset sensor

To deactivate pump sequence set bit 9 in MeterConfig and restart/reset the sensor

Actual pump on time will be  $\sim$ 0.5s longer than set in PumpPeriod (time to measure temperature and RH).

Activation of pump signal will increase sensors current consumption and is not suitable when sensor is powered by batteries.

## 2.4. Heartbeat configuration

LED1 can be used to indicate power-up and that sensors measurement cycle is activated (jumper set, or force measurement flags are set). Time between LED flashes when sensor is active is set in "HeartbeatPeriod", LED on time is 10ms (not configurable). At power up the LED will flash 3 times to indicate that sensors RAM has been cleared which mean that sensors virtual RTC has to be adjusted for correct timing. When sensor detect that supply voltage is below 4.75V sensor will stop flashing the LED and go into "sleep mode" until supply voltage rises above 5.25V (supply voltage measured every 32s in "sleep mode").

Activation of heartbeat

- Clear bit 8 in MeterConfig (U16, EEPROM start address 0x06)
- Write desired on time in seconds to HeartbeatPeriod (U8, EEPROM address 0xA2)
- Restart/reset sensor

To deactivate heartbeat set bit 8 in MeterConfig and restart/reset sensor.

## 2.5. General purpose analog input

The sensor has one general purpose analog input, AnIn4. Voltage range is 0-2.6V and measured value is stored in variable AnIn4 (U16, RAM start address 0x69). Measured value is expressed with 3 decimals, for example AnIn4 value = 1001 means that sensor measured 1.001V.

Before using the additional input resistor R1 has to be removed (pull-up resistor).

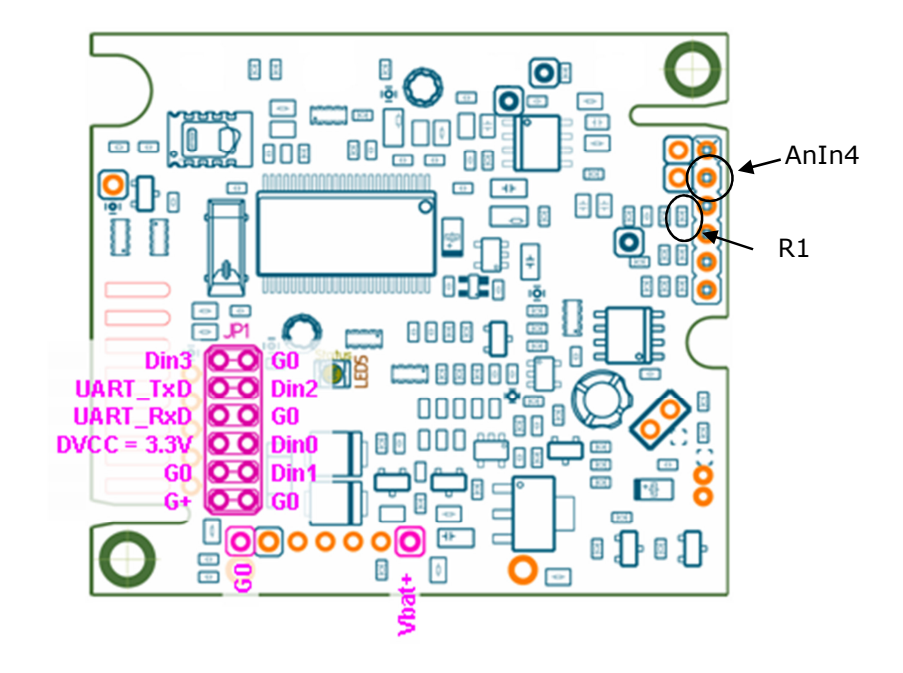

Figure 4, Different connectors

## 2.6. Backup capacitor

A backup capacitor can be added to make it possible to change battery without loosing RAM content (RTC for example). See figure below for position of the capacitor, both surface and hole mounted capacitors are possible to use, side closest to edge connector is gnd (small  $+$  on the other side).

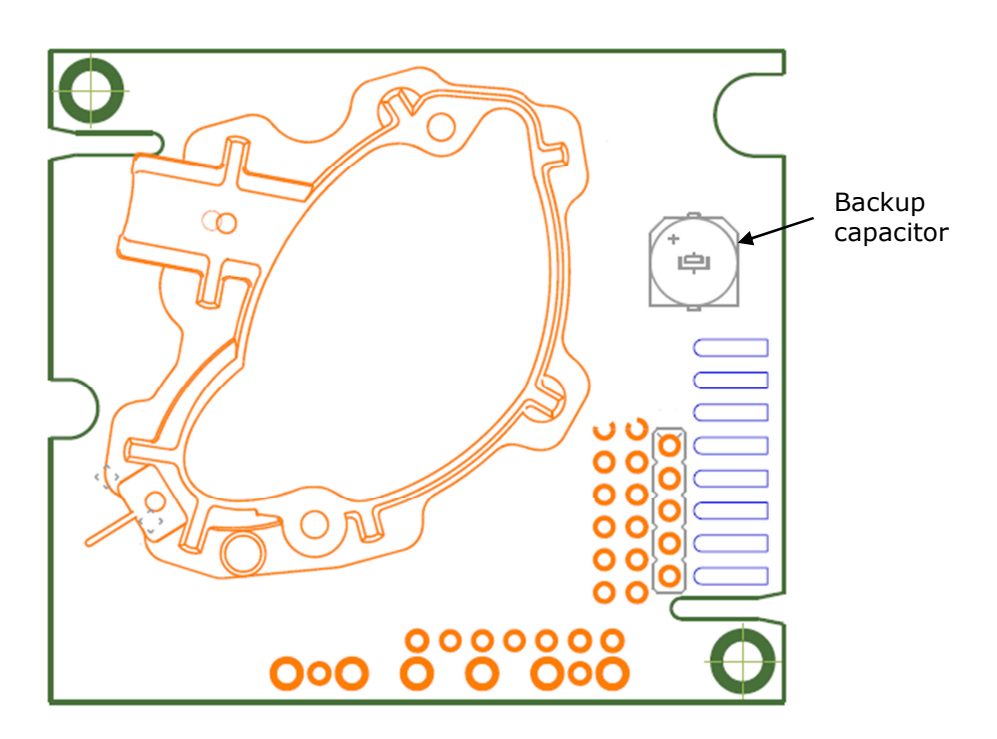

# **Bottom Layer**

Figure 5, Backup capacitor

## 2.7. Background and zero calibration

## Calibration trigged by digital inputs

Rough handling and transportation might result in a reduction of sensor reading accuracy. For post calibration convenience two switch inputs Din1 and Din2 are defined for the operator to select one out of two prepared calibration codes. If Din1 is shorted to ground when measurement is active (lamp is flashing), the internal calibration code **bCAL** (background calibration) is executed, in which case it is assumed that the sensor is operating in a fresh air environment (400 ppm  $CO<sub>2</sub>$ ). If Din2 is shorted instead during an active measurement (flashing lamp), the alternative operation code **zCAL** (zero calibration) is executed in which case the sensor must be purged by some gas mixture free from  $CO<sub>2</sub>$  (i.e. Nitrogen or Soda Lime  $CO<sub>2</sub>$  scrubbed air).

Calibration sequence:

- Connect zCal or bCal switch to G0
- Wait until next measurement cycle has finished (lamp stops flashing)
- Disconnect used switch from G0

If the actual BLG/ELG sensor is configured with a long measurement/sleep period it is usually difficult to know how long time it's left until next measurement cycle/calibration possibility, then one can use following calibration sequence.

Alternative calibration sequence:

- Stop current measurement cycle, remove jumper or send "stop continuous measurement" command (depending on which possibility is used)
- Connect zCal or bCal switch to G0
- Start a measurement cycle with the jumper (AnIn1) or "start continuous measurement" command
- Wait until sensors lamp stops flashing, takes  $\sim$  30s (sensor has a predefined startup delay, default delay is 5s, see 2.1 for details)
- Disconnect zCal or bCal switch from G0

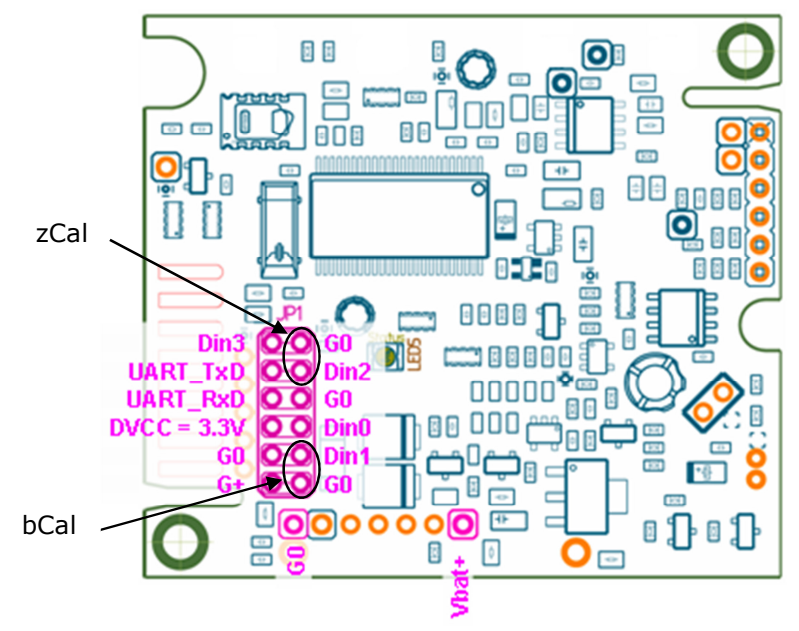

Figure 6, Calibration switches

## Calibration trigged by I2C or UART

It is also possible to start a calibration cycle using I2C or UART. The two registers HR1 and HR2 are used to start the calibration cycle and to confirm that the calibration was successful.

Zero calibration sequence:

- Write 0x7C07 (zero calibration command) to HR2 (RAM start address 0x42)
- Wait until next measurement cycle has finished
- Read HR1 (RAM start address 0x40) and check that bit nr 6 is set (zero calibration acknowledge bit)
- Wait until another measurement cycle has finished
- Read CO2 value from the sensor and verify that the CO2 value is close to 0 ppm

Background calibration sequence:

- Write 0x7C06 (zero calibration command) to HR2 (RAM start address 0x42)
- Wait until next measurement cycle has finished
- Read HR1 (RAM start address 0x40) and check that bit nr 5 is set (zero calibration acknowledge bit)
- Wait until another measurement cycle has finished
- Read CO2 value from the sensor and verify that the CO2 value is close to 400 ppm

If the acknowledge bit is set the calibration was successful, however the new adjusted parameters will not be used for CO2 calculation until next measurement cycle, this mean that it is necessary to wait for another measurement cycle before the calibration can be verified.

If the measurement/sleep period used is too long to do a reliable calibration one can use following sequence.

- Stop current measurement (remove jumper or send "Force stop measurements" command)
- Write calibration command (0x7C06 or 0x7C07) to HR2 (RAM start address 0x42)
- Start a measurement with "Single measurement" command (Write 0x35 to RAM address 0x60)
- Wait until the measurement cycle has finished
- Read HR1 (RAM start address 0x40) and check that bit nr 5 or 6 is set (zero or background calibration acknowledge bits)
- Start another measurement with "Single measurement" command (0x35 to RAM address 0x60)
- Read CO2 value after finished measurement cycle and verify that the CO2 value is close to 0 or 400ppm
- Restart measurement (insert jumper of "Force start measurement" command)

# 2.8. Parameter and variable addresses

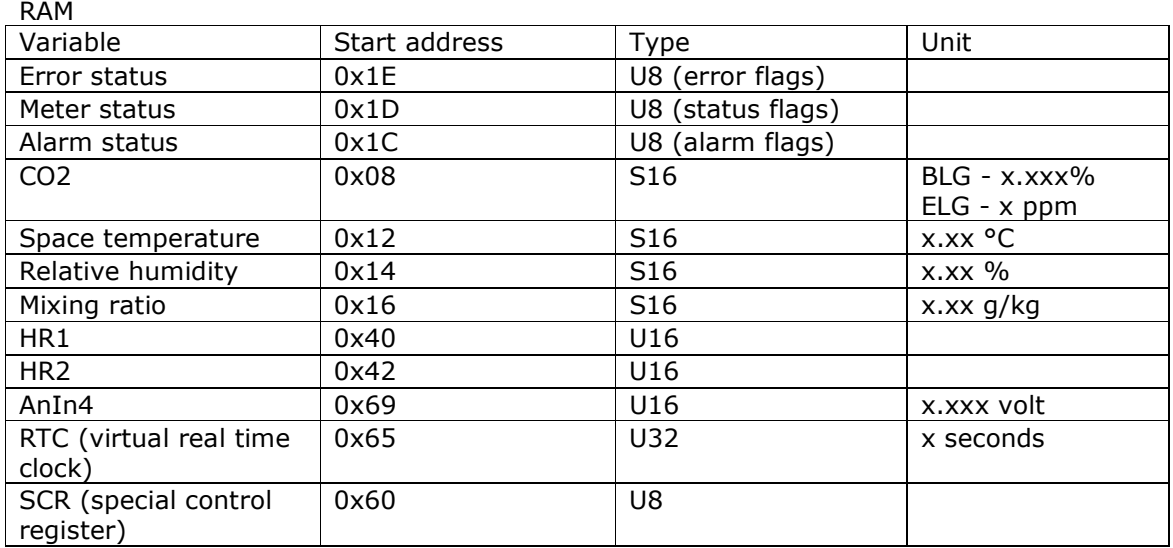

#### SCR commands

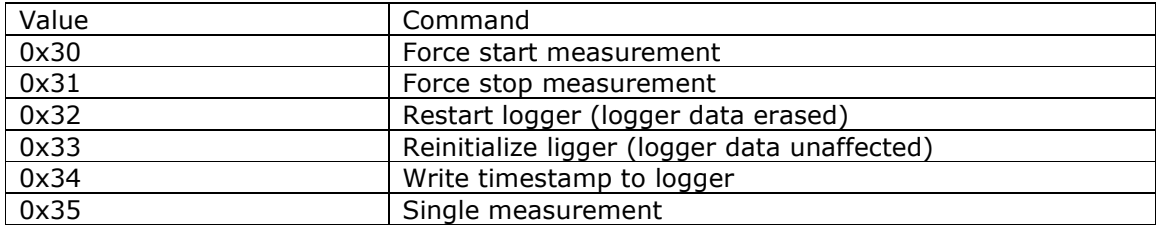

## Error status flags

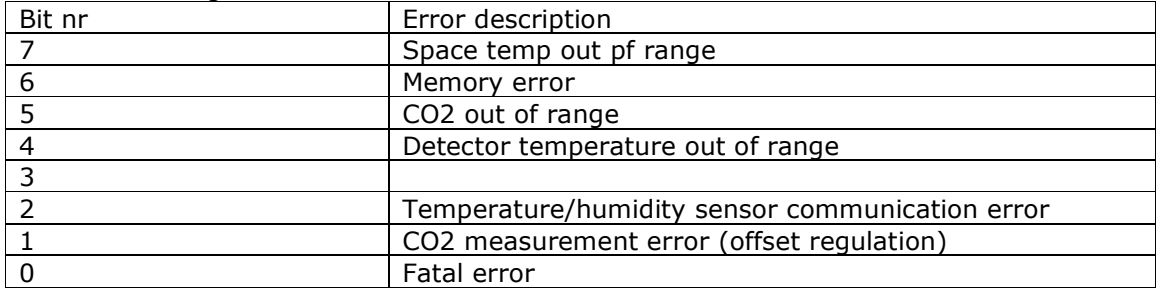

## Meter status flags

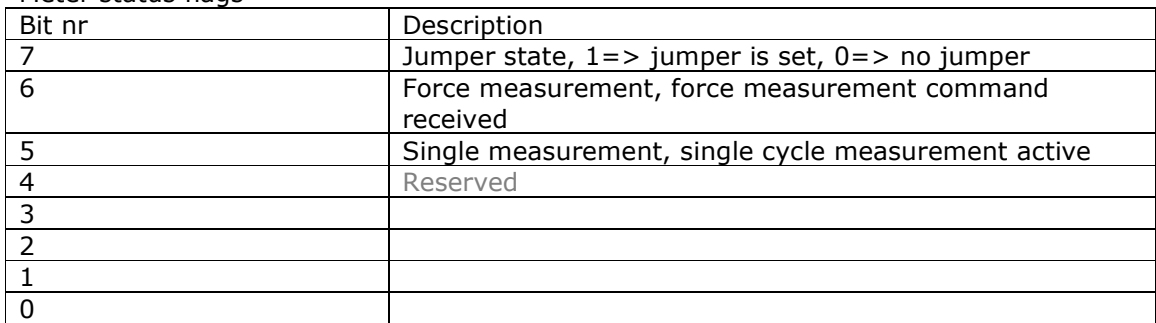

## Alarm status flags

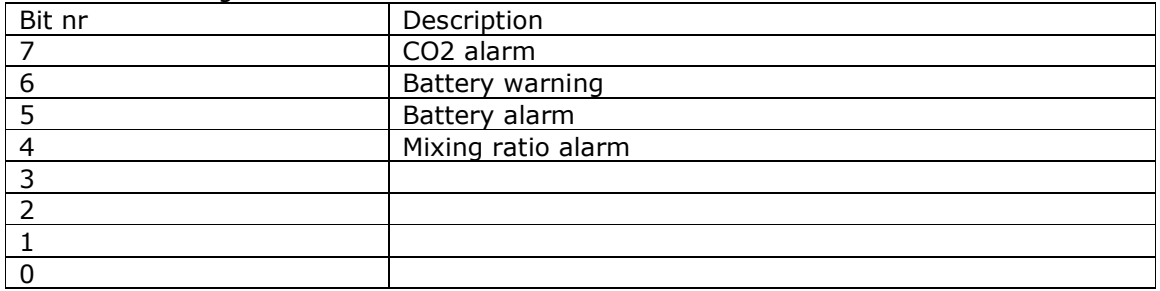

### EEPROM

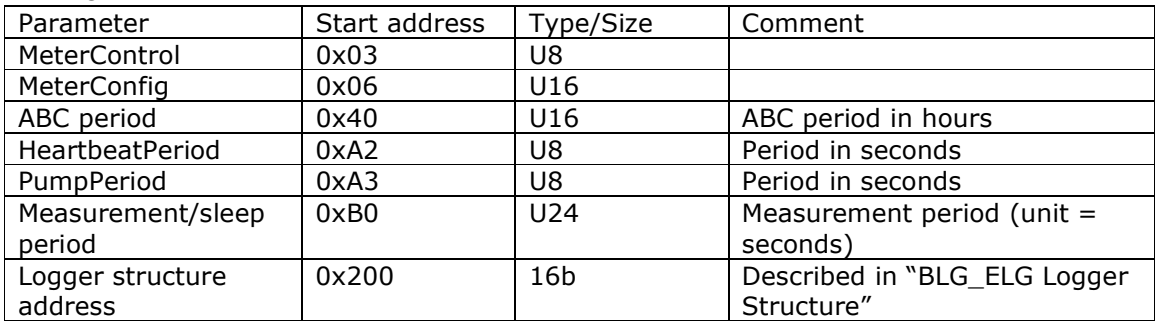